### **Factory Default Configuration**

Communication Mode: USB

Trigger Mode: Manual mode

Terminator: CR.

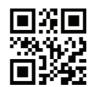

**Factory Default Configuration** 

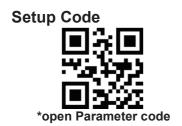

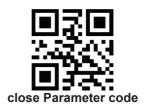

### **Product information**

### -. Communication Mode

#### 1. Serial Port

Using Serial Port, read moudle and the host devices must match exactly in ommunication parameter configuration, to ensure smooth communication and content are correct, Serial Port is configured to: 9600 baud, 8 bits of data, no parity, 1 stop bit

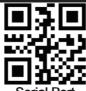

Serial Port

# (1) Baud Rate

The default baud rate is 9,600

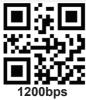

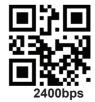

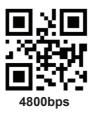

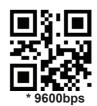

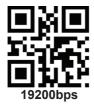

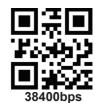

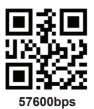

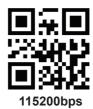

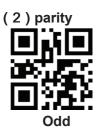

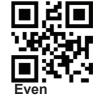

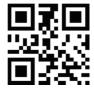

\* None

(3) Stop bit

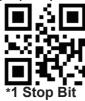

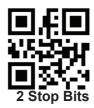

#### 2. USB KBW

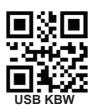

#### 3. USB COM

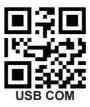

# 二、Trigger Mode

### 1. Manual mode

Press the button to trigger the reading, release the button to end the reading. Reading success or reading time over a single reading time will end the reading.

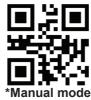

#### 2. Continuous Mode

The reading engine performs continuous work. Reading success or reading time over a single reading time will end the reading. More than the specified time will automatically trigger the next reading

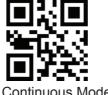

Continuous Mode

#### (1) Interval Time

The interval time between two readings in continuous mode. Regardless of the last success or failure to read, more than the specified time will automatically trigger the next reading.

Default: 500ms,unit: 100ms,range: 0-9900ms

To set a Interval Time, scan the bar code below. Next scan two Numeric Bar Codes in appendix that correspond to the desired time-out. Single digit values must have a leading zero. For example, to set a time-out of 0.5 seconds, scan the bar code below, then scan the "0" and "5" bar codes. To change the selection or cancel an incorrect entry, scan Cancel in appendix.

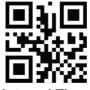

Interval Time (Default: 500ms.)

#### 3. Automatic Induction Mode

In automatic induction mode, the scan engine detects the brightness of the surroundings. Trigger reading when the brightness changes.

Reading success or reading time over a single reading time will end the reading. Regardless of the last success or failure to read, re-enter the detection of the surrounding environment brightness.

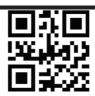

#### **Automatic Induction Mode**

### (1) Stability of Induction Time

Stability of induction time, Default: 500ms, unit:100ms, range: 0-9900ms

For example:

Set stability of induction time is 200ms

Scan stability of induction time setting code,then scan <u>Numeric</u> <u>Bar Codes</u> 0 and 2

Set stability of induction time is 1500ms

Scan stability of induction time setting code,then scan  $\underline{\textit{Numeric}}$   $\underline{\textit{Bar Codes}}$  1 and 5

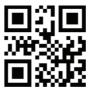

### **Stability of Induction Time**

## (2) Sensitivity Level

There are three levels of sensitivity to choose from, Default: 500ms

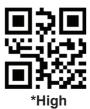

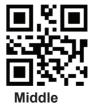

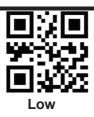

#### 4. Duration in Scanning

This parameter sets the maximum time decode processing continues during a scan attempt. It is programmable in 0.1 second increments from 0.50 to 25.5 seconds.

To set a duration in scanning, scan the bar code below. Next scan three *Numeric Bar Codes* in appendix that correspond to the desired on time. Single digit numbers must have a leading zero. For example, to set an on time of 0.5 seconds, scan the bar code below, then scan the "0", "0" and "5" bar codes; to set an on time of 10.5 seconds, scan the bar code below, then scan the "1", "0" and "5" bar codes. To change the selection or cancel an incorrect entry, scan *Cancel* in appendix.

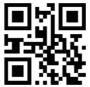

**Duration in Scanning(Default: 3.0 sec.)** 

### 5. Output Interval of The Same Code

To avoid reading the same barcode multiple times in continuous mode and automatic induction mode, set the scan engine to allow reading the same barcode after a delay.

Output interval of the same code is to refuse to read the same barcode within the set length of time.

Default: 500ms, unit:100ms, range: 0-9900ms

To set output interval of the same code, scan the bar code below. Next scan two Numeric Bar Codes in appendix that correspond to the desired time-out. Single digit values must have a leading zero. For example, to set a time-out of 0.5 seconds, scan the bar code below,

then scan the "0" and "5" bar codes. To change the selection or cancel an incorrect entry, scan Cancel in appendix.

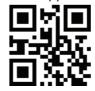

**Output Interval of The Same Code** 

# 三、Floodlight and Positioning lights

1. Floodlight

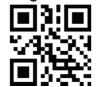

\* Lighting when Read

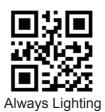

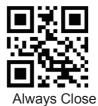

2. Positioning lights

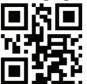

\* Lighting when Read

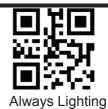

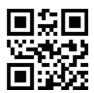

Always Close

- 四、Output、prompt
- 1. Language Keyboard

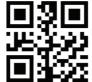

\* American Keyboard

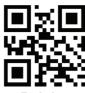

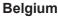

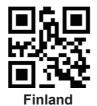

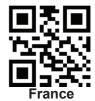

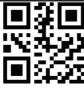

Germany

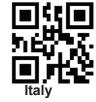

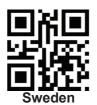

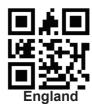

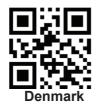

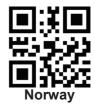

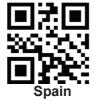

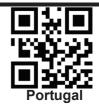

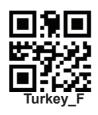

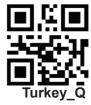

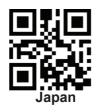

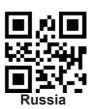

# 2. Prompt sound

(1) Mute

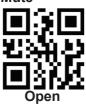

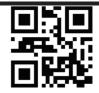

\* Close

(2) Beeper Volume

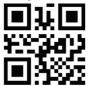

\* High

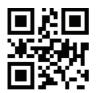

Middle

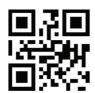

Low

(3) Beep After Good Decode

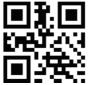

\*Open

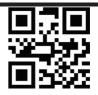

Close

(4) Boot prompt

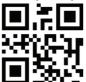

\*open

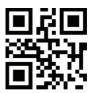

Close

(5) Setup Code Prompt

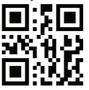

\*open

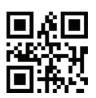

Close

### 3. Transmit "No Read" Message

Enable this option to transmit "NR" if a symbol does not decode during the timeout period or before the trigger is released. Any enabled prefix or suffixes are appended around this message.

When disabled, and a symbol cannot be decoded, no message is sent to the host.

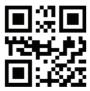

\*Disable No Read

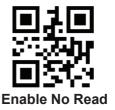

#### 4. Letter case conversion

For example If the Barcode content is: ab123dE, if set to " uppercase ", the output is : AB123DE; if set to "all lowercase", the output is :ab123de; if set to "Case Inversion", the output is :AB123De; Default: Normal Letter Case

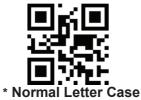

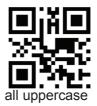

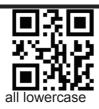

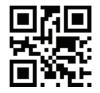

Case Inversion

- 5. Data encoding format
- 1:GBK(GB2312),
- 2:UNICODE,

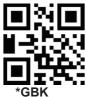

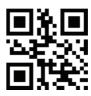

Unicode

### 6. Invoice Function

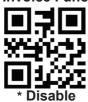

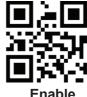

Enable

# 四、Data editor

### 1. Code ID

The user can identify different barcode types by CODE ID, and CODE ID USES a character to identify them

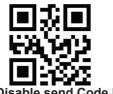

**Enable send Code ID** 

#### 2. Terminator

Add character format: Decode Data+Terminator.

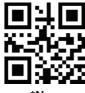

\*None

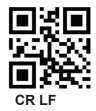

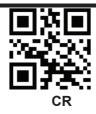

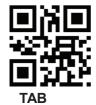

# 五、Code Enable/Disable

1. UPC-A

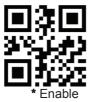

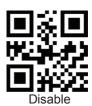

2. UPC-E

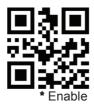

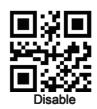

## 3. EAN-8

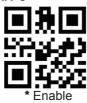

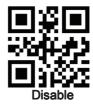

### 4. EAN-13

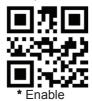

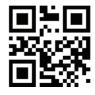

Disable

## 5. Bookland EAN

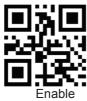

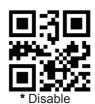

18

# 6. UPC/EAN Supplementals

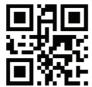

\*Ignore UPC/EAN with Supplementals

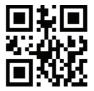

Autodiscriminate UPC/EAN Supplementals

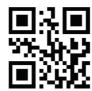

Decode UPC/EAN with Supplementals

### 7. CODE 128

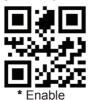

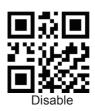

## 8. GS1-128

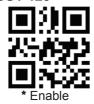

### 9. ISBT-128

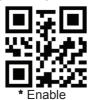

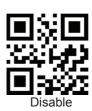

# 10. Interleaved 2 of 5

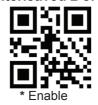

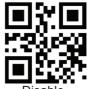

Disable

#### Set Lengths for Interleaved 2 of 5

For example, to decode Interleaved 2 of 5 symbols containing between 4 and 12 characters

first scan Interleaved 2 of 5-Length Within Range, then scan 0, 4, 1 and 2 (single digit numbers must be preceded by a leading zero). Numeric Bar Codes is in appendix. To change the selection or cancel an incorrect entry, scan Cancel in appendix.

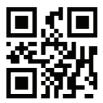

I 2 of 5 - Length Within Range

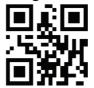

I 2 of 5 - Any Length

#### 11. Matrix 2 of 5

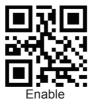

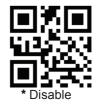

## **Set Lengths for Matrix 25**

For example, to decode Matrix 25 symbols containing between 4 and 12 characters

first scan Matrix 25 Length Within Range, then scan 0, 4, 1 and

**2** (single digit numbers must be preceded by a leading zero). <u>Numeric Bar Codes</u> is in appendix. To change the selection or cancel an incorrect entry, scan <u>Cancel</u> in appendix.

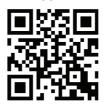

Matrix 25 - Length Within Range

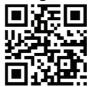

Matrix 25 - Any Length

#### 12. Industrial 2 of 5

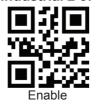

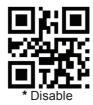

#### Set Lengths for Industrial 2 of 5

For example, to decode **Industrial 2 of 5** containing between 4 and 12 characters

first scan Industrial 2 of 5 Length Within Range, then scan 0, 4, 1 and 2 (single digit numbers must be preceded by a leading zero). *Numeric Bar Codes* is in appendix. To change the selection or cancel an incorrect entry, scan *Cancel* in appendix.

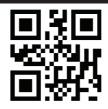

D 2 of 5 - Length Within Range

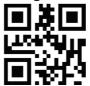

D 2 of 5 - Any Length

#### 13. Standard 2 of 5

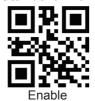

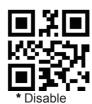

# Set Lengths for Standard 2 of 5

For example, to decode **Standard 2 of 5** containing between 4 and 12 characters

first scan **Standard 2 of 5 Length Within Range**, then scan **0**, **4**, **1** and **2** (single digit numbers must be preceded by a leading zero). *Numeric Bar Codes* is in appendix. To change the selection or cancel an incorrect entry, scan *Cancel* in appendix.

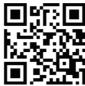

Standard 25 - Length Within Range

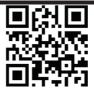

# Standard 25 - Any Length

# 14. Code 39

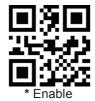

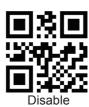

# 15. Code 39 Full ASCII

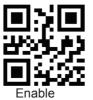

**D**i&

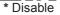

# 16. Code 93

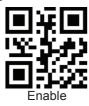

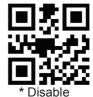

# 17. Code 11

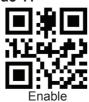

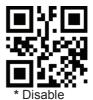

## 18. Codabar

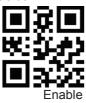

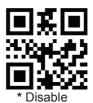

# 19. MSI

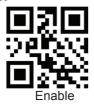

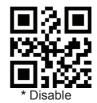

## 20. GS1-Databar

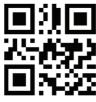

Enable

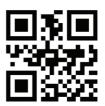

\* Disable

## 21. QR Code

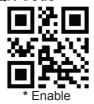

Disable

### 22. Data Matrix

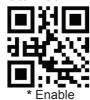

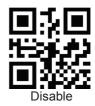

### 23. PDF 417

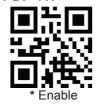

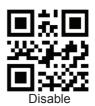

## 24. Aztec code

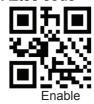

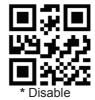

### 25. Maxi code

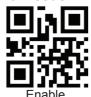

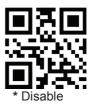

## 26. Hanxin

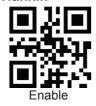

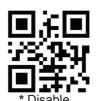

# Appendix 1: numbered bar code

For parameters requiring specific numeric values, scan the appropriately numbered bar code(s).

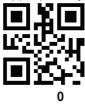

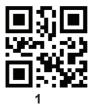

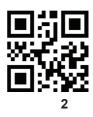

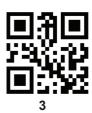

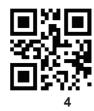

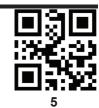

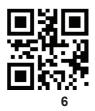

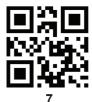

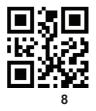

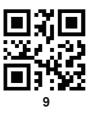

# Appendix 2 : CANCEL

To change the selection or cancel an incorrect entry, scan the bar code below.

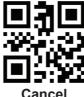

Cancel

# Appendix 3: Code ID

| Code charactar | Code type                            |  |  |  |
|----------------|--------------------------------------|--|--|--|
| Α              | UPC-A, UPC-E, EAN-8, EAN-13          |  |  |  |
| В              | Code 39, Code 32                     |  |  |  |
| С              | Codabar                              |  |  |  |
| D              | Code 128, ISBT 128                   |  |  |  |
| E              | Code 93                              |  |  |  |
| F              | Interleaved 2 of 5                   |  |  |  |
| G              | Discrete 2 of 5                      |  |  |  |
| Н              | CODE11                               |  |  |  |
| J              | MSI, MSI/Plessey                     |  |  |  |
| K              | GS1-DataBar, /UCC/EAN-128            |  |  |  |
| L              | Bookland EAN, Bookland EAN/ISBN      |  |  |  |
| М              | Trioptic Code 39                     |  |  |  |
| N              | Coupon Code                          |  |  |  |
| R              | GS1 DataBar-14, GS1 DataBar Limited, |  |  |  |
|                | GS1 DataBar Expanded, RSS            |  |  |  |
| S              | SETUP128                             |  |  |  |
| r              | PDF417                               |  |  |  |
| u              | DataMatrix(DM)                       |  |  |  |
| q              | QR                                   |  |  |  |
| а              | Aztec Code                           |  |  |  |
| Х              | Maxi Code                            |  |  |  |
| V              | Veri Code                            |  |  |  |
| С              | HanXin                               |  |  |  |